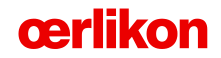

# **Materials: a game-changing catalyst**

Florian Mauerer 2<sup>nd</sup> Munich Technology Conference October 2018

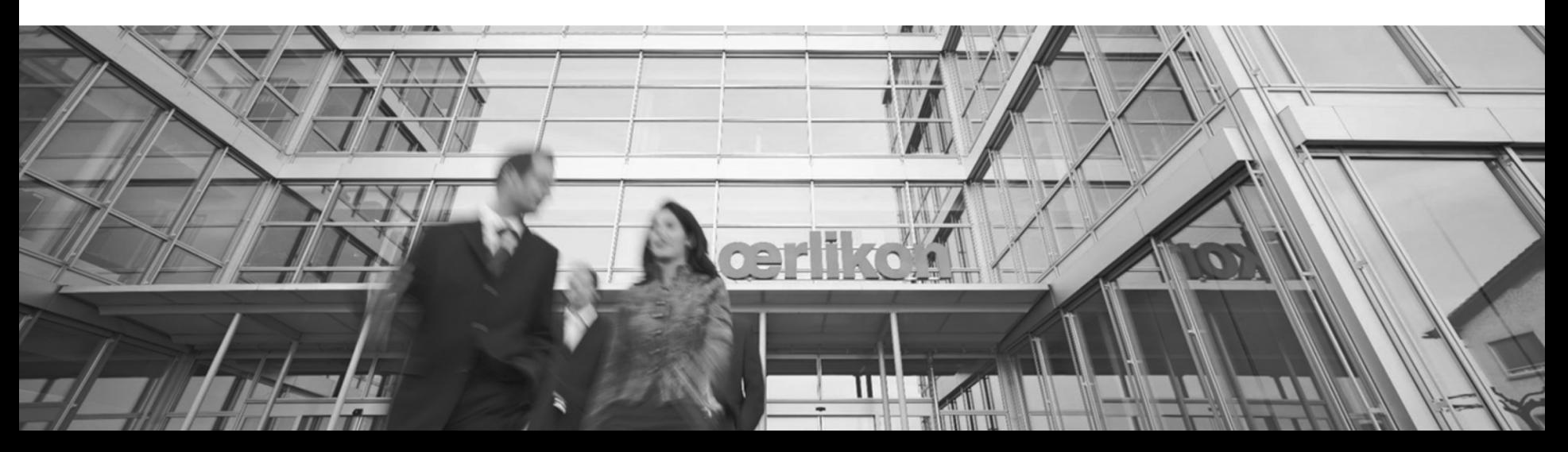

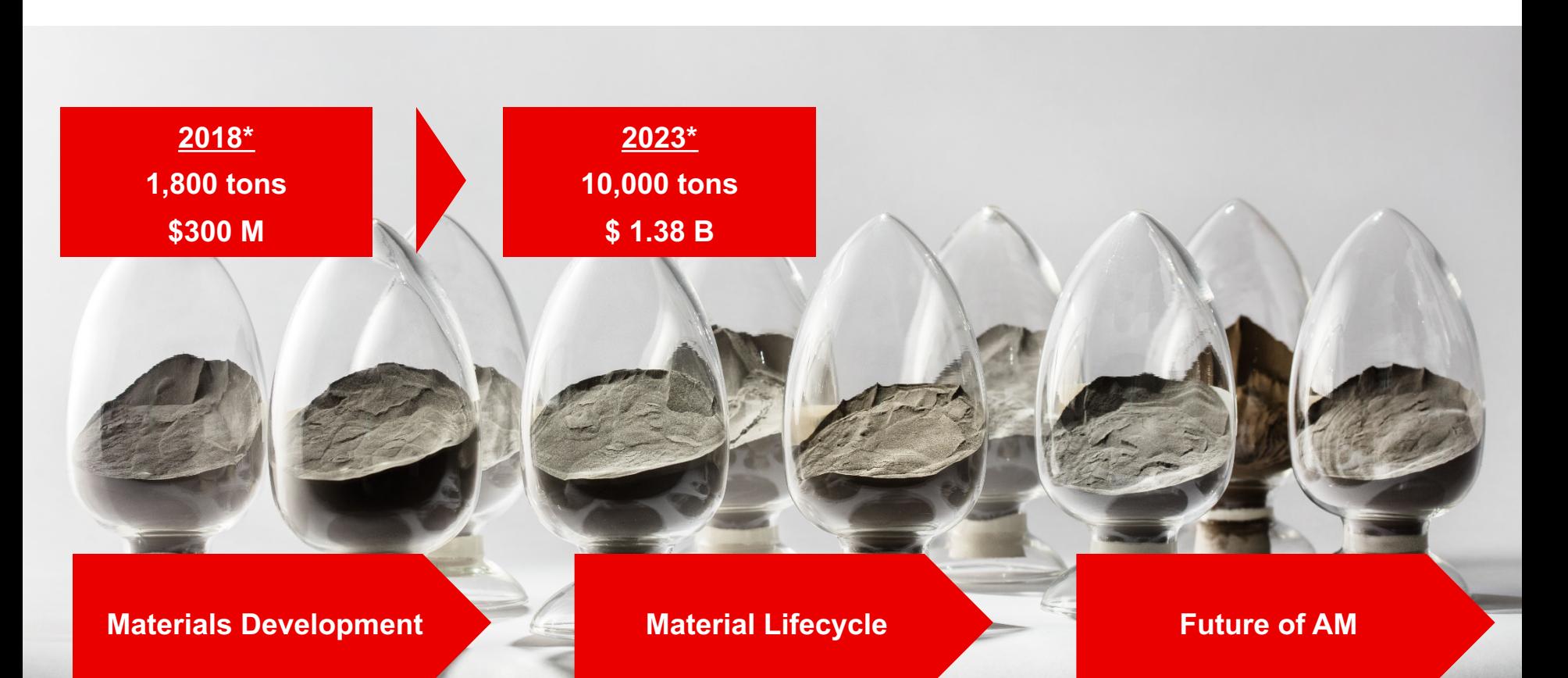

cerlikon

**Example 2 File Name 2 File Name 2 File Name 2 File Name 1 File Name 2 File Name 2 File Name 2 File Name 2 File** N<br>\*Smartech 2018: Additive Manufacturing with Metal Powders 2018

#### **A short look back…**

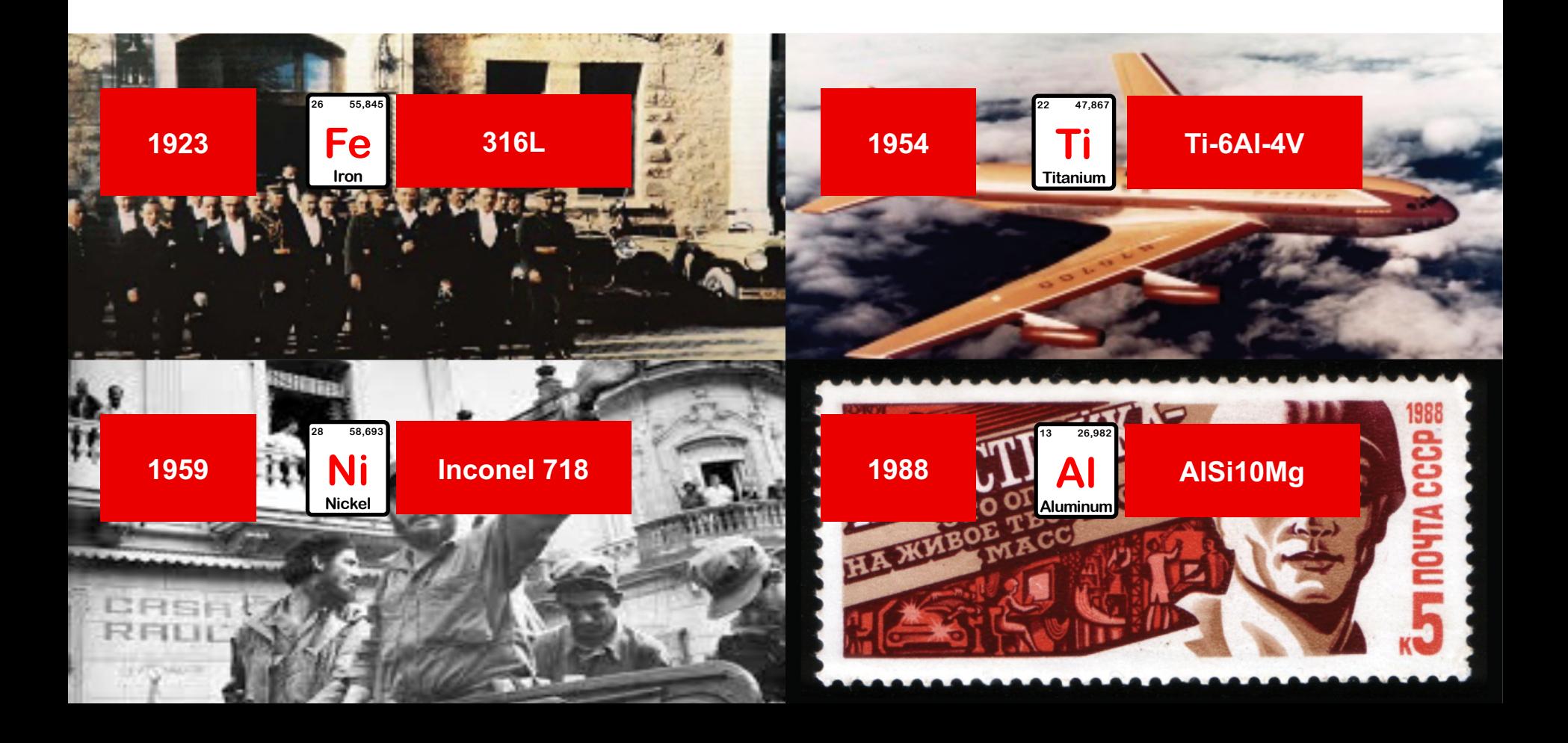

### **Alloy Development Today**

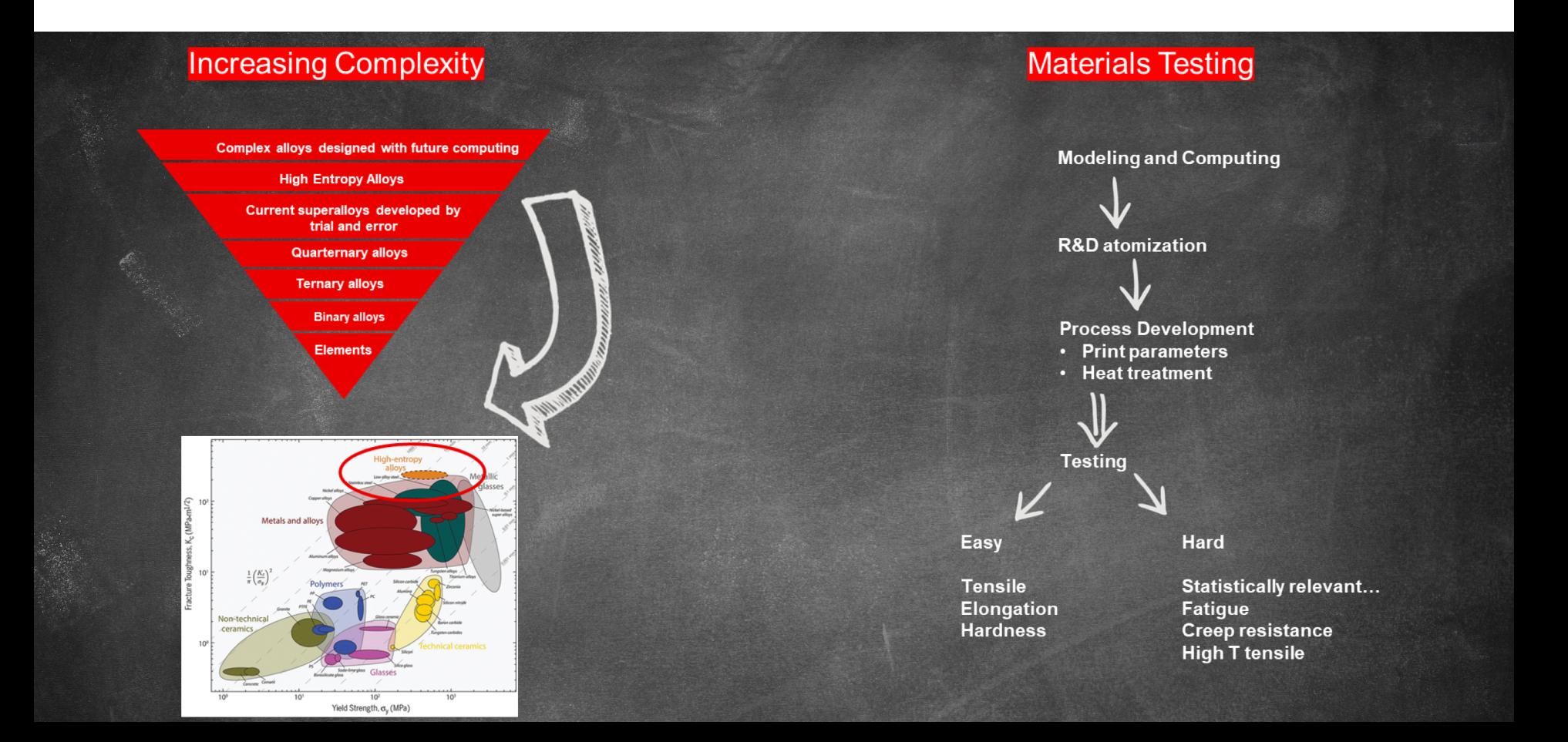

### **Material Lifecycle Management**

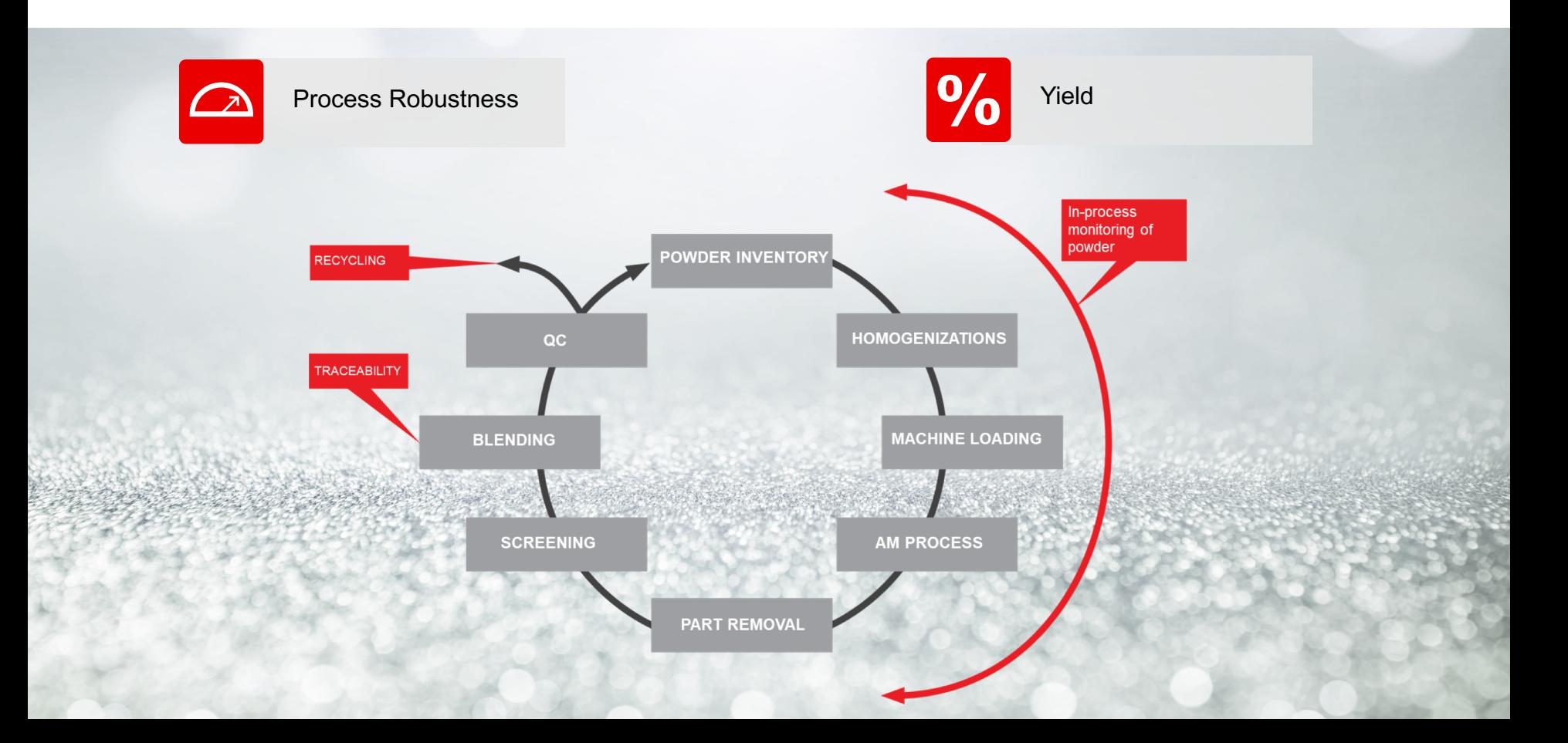

### **Alloy Development… in the future**

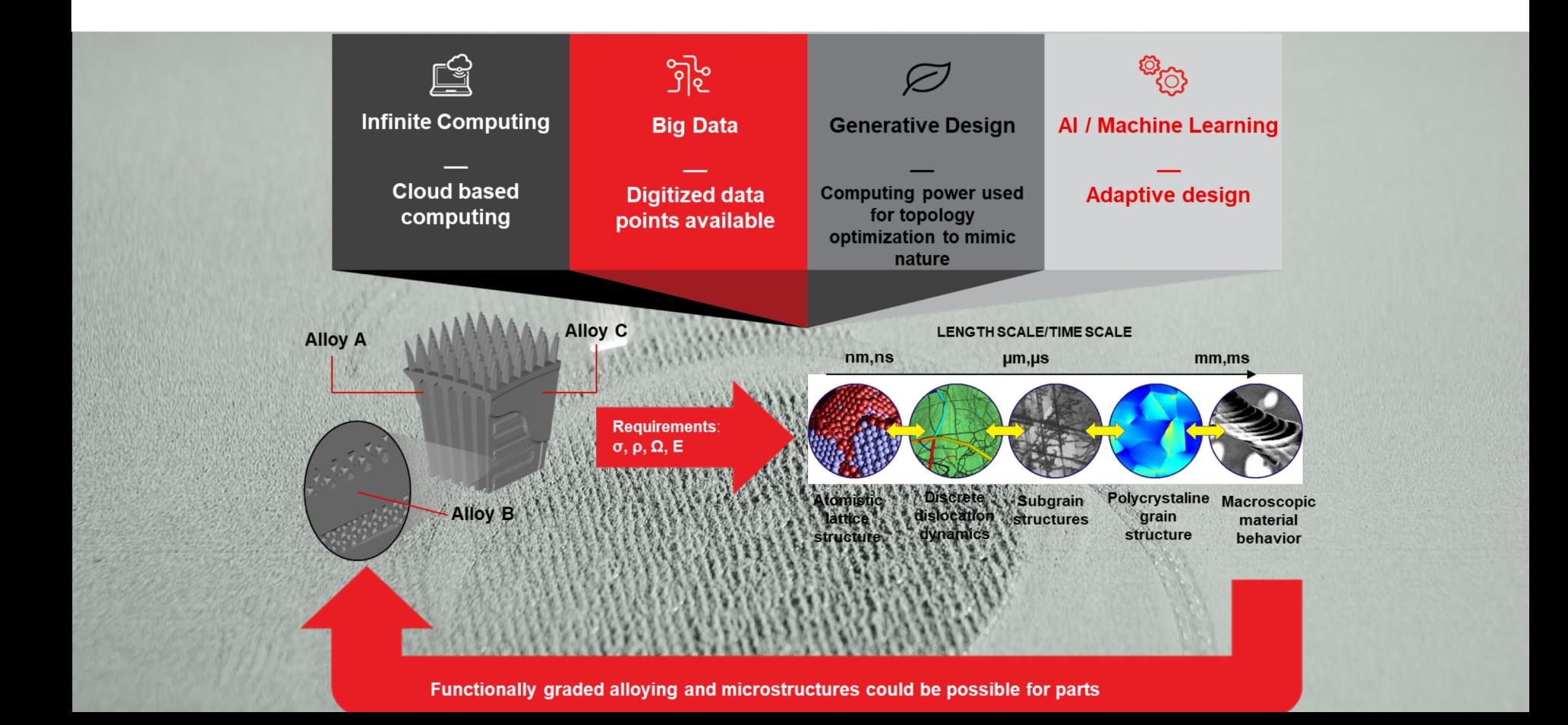

### **The Future of AM…**

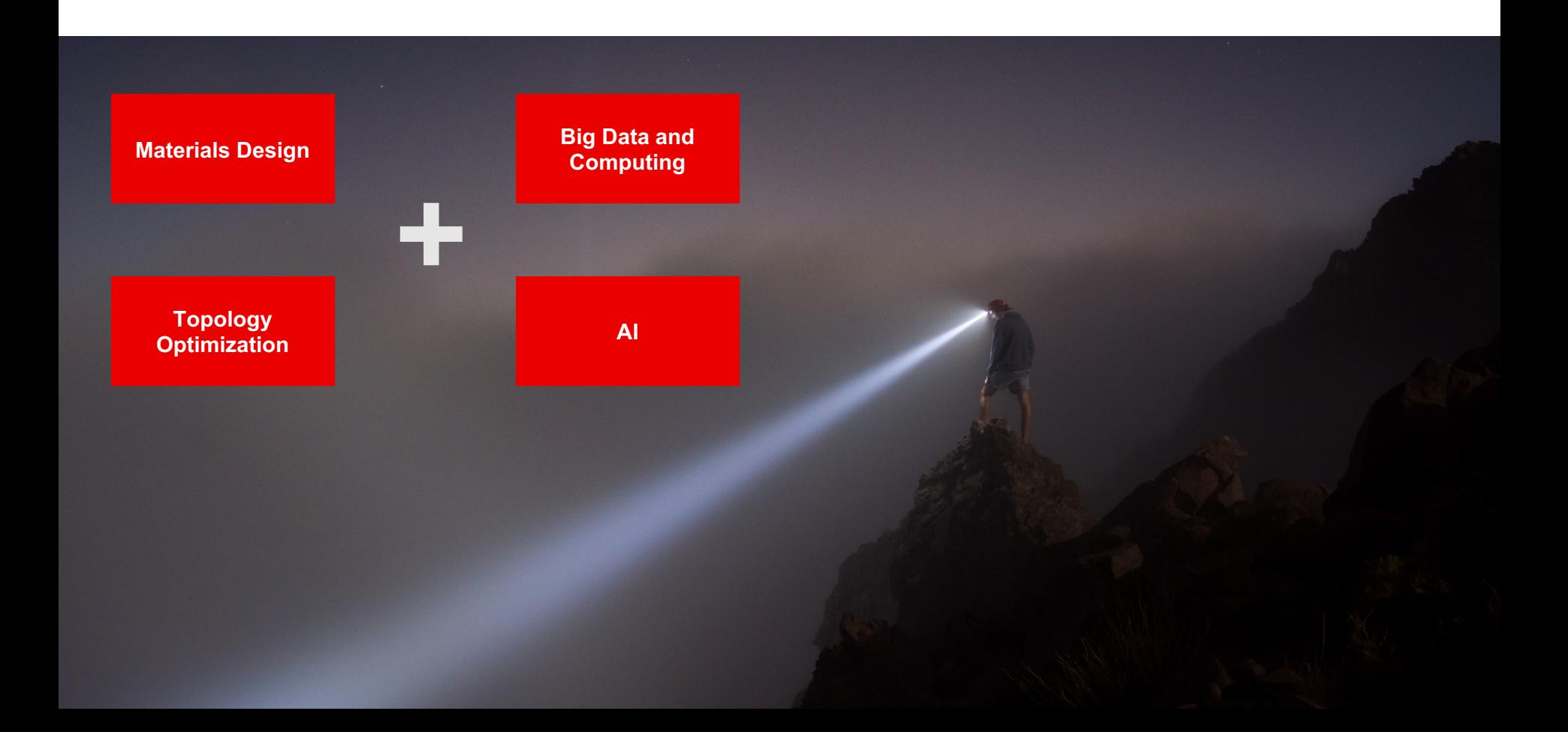

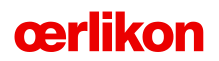

## **Thank you.**

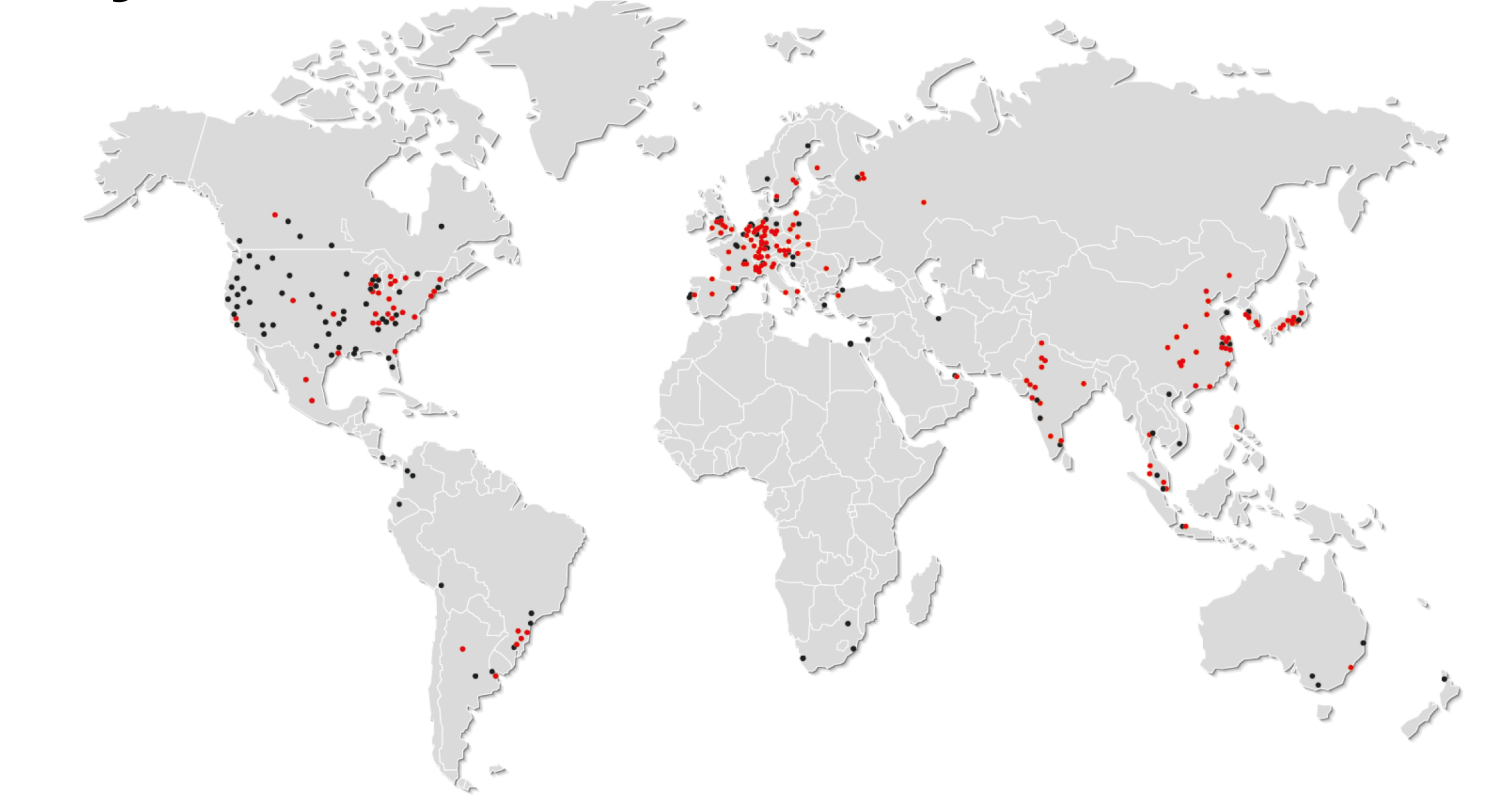

**Backup**

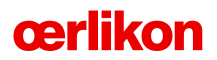

#### **Explanation slide - Please read the following explanations**

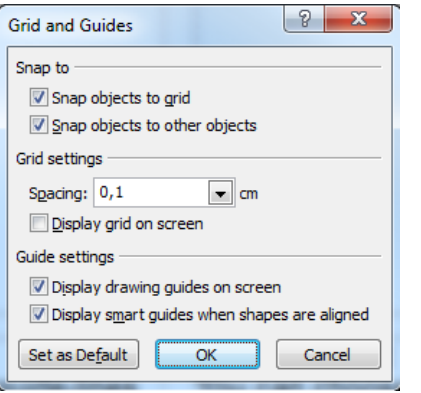

#### **Drawing guides:**

You can enable your guide-lines to align objects on the slide (*View* | *Show* | *Select* the option "*Guides*")

Or hit the right mouse button outside the slide and go at *"Grid and Guides…"*

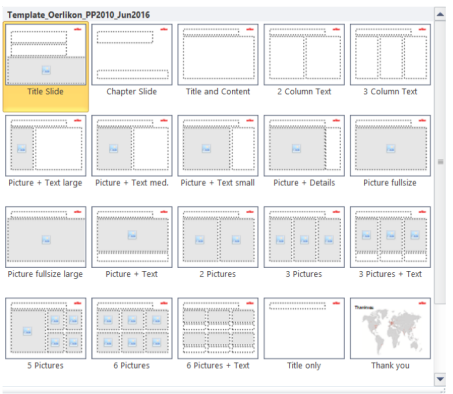

#### **Slide layouts:**

You can choose between different slide-layouts.

These pre-defined layouts give you the opportunity to use text and visualisations just the right way.

**To use these layouts:** Click on the *Home-tab* | **New Slide or Layout** | and choose one out of the layouts

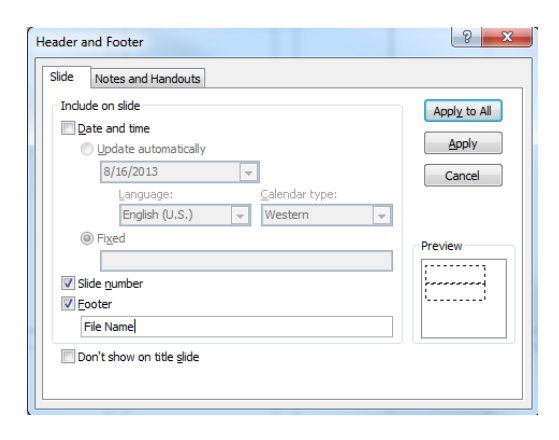

cerlikon

#### **Footer:**

You can insert or change your presentation's footer. Click on the *Insert-tab* | Header and Footer |